#### **Equipping TRALE with <sup>a</sup>Morphological Analyzer**

#### *Preliminary Concepts for <sup>a</sup> BA Thesis Project*

Niels Ott

nott@sfs.uni-tuebingen.de

University of Tübingen, Seminar für Sprachwissenschaft

July 10, 2006

# **Outline**

This talk will be about:

- Why using a morphological analyzer with TRALE?
- Morphological features vs. lexical entries.
- **Let How people do this for Lexical-Functional Grammar.**
- Concepts for my project.
- **Q** Open issues and remarks.

## **Student's Motivation**

**Let I** just found this TRALE. And there even is a wide-coverage grammar available!  $\bullet$ 

# **Student's Motivation**

- **Let I just found this TRALE. And there even is a** wide-coverage grammar available!  $\bullet$
- 1 ?- rec[johnny, hates, jazz, music].

# **Student's Motivation**

- **Let I just found this TRALE. And there even is a** wide-coverage grammar available!  $\bullet$
- 1 ?- rec[johnny, hates, jazz, music].
- STRING:
	- <sup>0</sup> johnny <sup>1</sup> hates <sup>2</sup> jazz <sup>3</sup> music <sup>4</sup>

ERROR: The following words are unknown: johnny hates jazz music

no

# **Problem: "Wide-Coverage"**

- "Wide-coverage" for grammars does not necessarilyrefer to lexical entries.
- **Those grammars may be able to analyze a large** amount of grammatical phenomena. . .
- **2** ... but often times the user must specify all the words manually.
- This obviously inhibits parsing of *arbitrary* texts.

### **Proposed Solution**

**Replace manually defined lexical entries in the grammar by the output of <sup>a</sup> morphological analyzer.**

→ **Wide-coverage for lexical entries.**

# **Scientific Motivation**

Things one could do with lexical wide-coverage:

- Annotate treebanks semi-automatically usingTRALE.
- Concept: A parser suggests multiple analysis, humans choose the correct one.
- Example: This has been done for the Tiger treebankand LFG by [Zinsmeister](#page-49-0) et al. [\(20](#page-49-0)01).

# **Scientific Motivation**

Things one could do with lexical wide-coverage:

- Test wide-coverage grammars:
- Using "real world" language instead of constructedexamples.

# **Scientific Motivation**

Things one could do with lexical wide-coverage:

- **Lackter Use HPSG as underlying structure for language** analysis in other NLP applications.
- E.g. NP recognition, anaphora resolution, informationretrieval.
- Often, simple phrase-structure grammars are used.
- Letthe HPSG can model the language more precisely.

## **Lexical Entries**

Lexical entries in TRALE can contain several types of information:

- Part-of-speech
- Case
- **Q** Number
- **Q** Gender
- **e** Subcategorization information
- Semantic relations (e.g. like\_rel, give\_rel)
- **Q... (depending on the linguistic theory)**

# **Morphological Features**

Morphological features represent what can be seen fromthe "outer shape" of <sup>a</sup> word:

- Case
- Number
- **e** Gender
- Part-of-speech
- (And/or other features, depending on the language.)
- (And there are a lot of ambiguities.)

#### **Morph. Features** $\longleftrightarrow$ **Lexical Entry**

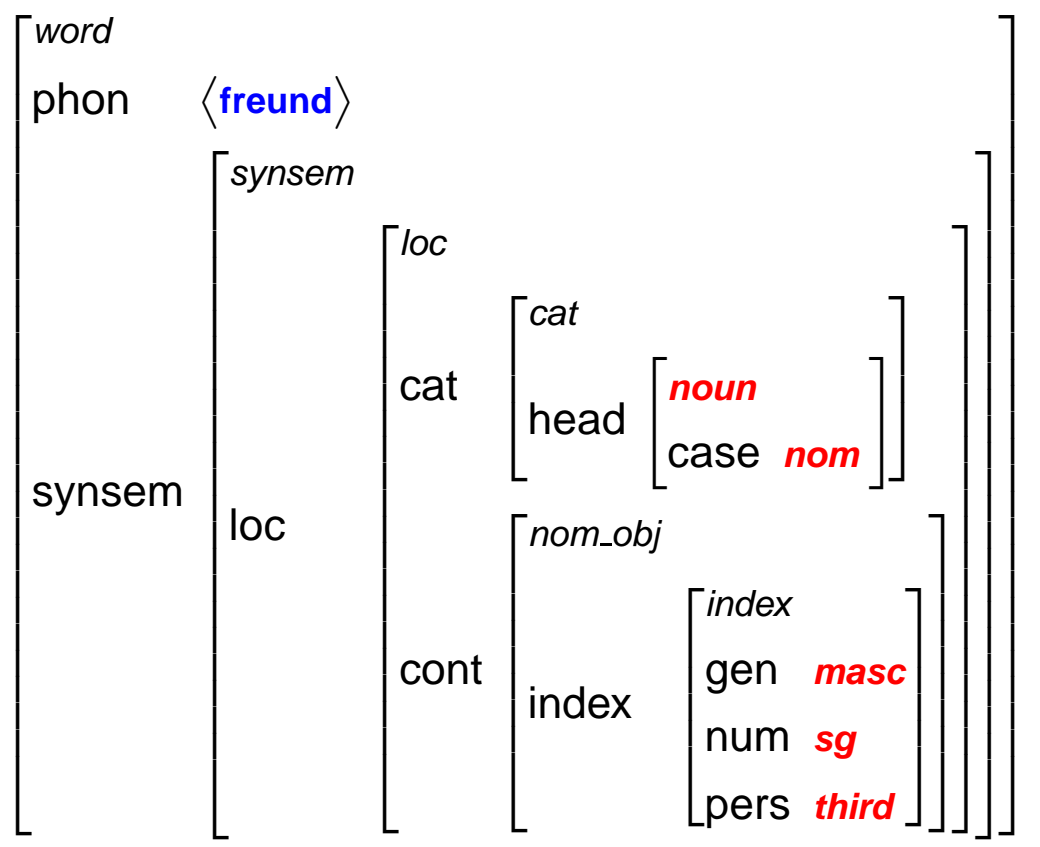

(Partial lexical entry of *freund* (friend), in the style of the Core Fragment of [Richter](#page-49-1) 2005.)

#### **Morph. Features** $\longleftrightarrow$ **Lexical Entry**

**Morphological features can be mapped toTRALE feature structures on the word level.**

(Plus *ambiguity*: In most cases, one word will lead to more than one feature structure as there is more thanone morphological analysis.)

#### **Drawbacks**

One cannot obtain all desired TRALE features frommorphological features:

- Relations like *like\_rel* are not available from morphology.
- **■** Subcategorization information is not present as well.
- **Q....** (Other information people like to have in their linguistic theory.)

# **Mapping**

- **EXTERNALE EXECUTE:** How to map morphological features to TRALE feature structures?
- **Let's take a look what other people do.**

# **LFG**

A few properties of Lexical-Functional Grammar (LFG):

- LFG makes use of feature structure (calledf-structure for for functional structure).
- **Let also makes use of phrase structure rules (called** *c-structure* for constituent structure).
- The c-structure rules are equipped with rules operating on the features. These rules are calledf-annotation.

## **LFG**

A few properties of Lexical-Functional Grammar (LFG):

- Subcategorization information and features neededfor agreement are defined in the lexicon.
- The common representation for LFG f-structures isthe attribute-value matrix (AVM).
- $\bullet$  To keep things simple, we will only consider the lexicon in LFG.

### **XLE**

- The Xerox Linguistics Environment (XLE) is a popular platform that allows the implementation of LFG grammars.
- **Lacktrian Unlike TRALE, XLE has a built-in morphological** analyzer.

(Further information on XLE: [Crouch](#page-48-0) et [al](#page-48-0)., 2006; [Kaplan](#page-48-1) and New[man](#page-48-1), 1997.)

# **LFG: Lexical Entries**

#### AVM notation:

 $\sqrt{2}$ PERS 3rd PRED '<freund>'3 NUM sgCASE **nom** N masc GEN|<br>|<br>| 5

6

#### XLE notation (no analyzer involved):

```
freund N * (ˆPRED) = '%stem'
                (\hat{N} \hat{N}) = sq
                (ˆCASE) = nom
                ( \hat{G}EN) = masc
                ('PERS) = 3rd.
```
# **XLE and the Analyzer**

First, the grammar writer specifies what should happenfor <sup>a</sup> particular part-of-speech:

#### <sup>N</sup> --> N\_BASE

N\_SFX\_BASE

N\_NUM\_SFX\_BASE

N\_PERS\_SFX\_BASE

N\_CASE\_SFX\_BASE

N GEND SFX BASE.

Note that  $\_$ <code>BASE</code> is just an obligatory suffix.

The essential information is: "If something is an  $\scriptstyle\rm N,$  then it  $\mathsf{needs}$  an  $\texttt{N\_SFX}$  and a  $\texttt{NUM\_SFX}$  and  $\ldots$  "

# **XLE and the Analyzer**

Secondly there is an entry in the lexicon for unkownwords:

-Lunkown <sup>N</sup> XLE (ˆPRED) <sup>=</sup> '%stem'.

"For unkown words: If we found out it is of POS  $\scriptstyle\rm N,$  make its PRED the stem of the word."

(It is <sup>a</sup> tradition of LFG to represent the abstract concept of the word inthe predicate feature, not the actual phonological form. So they take the stems only.)

# **XLE and the Analyzer**

#### Thirdly, there are rules mapping the morphological features to LFG features:

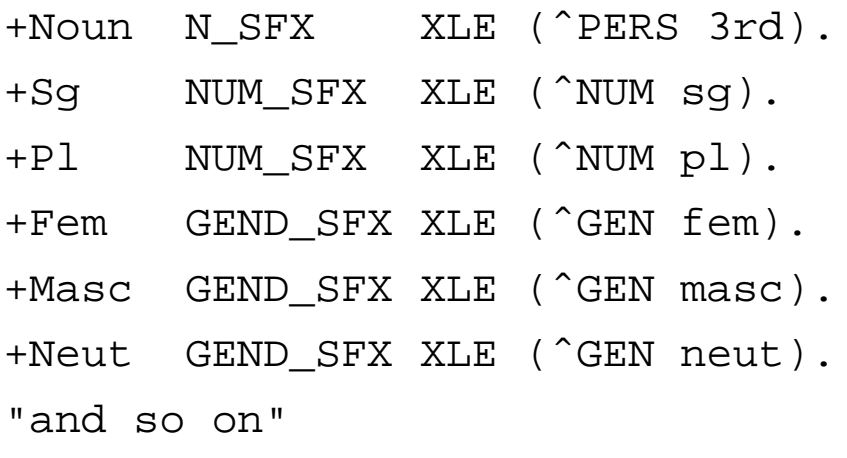

"3rd person by default"

#### Columns:

- 1. Output of the morphological analyzer.
- 2. Classification of morphological feature.
- 4. Features for LFG f-structures.

# **XLE and the Analyzer: Overview**

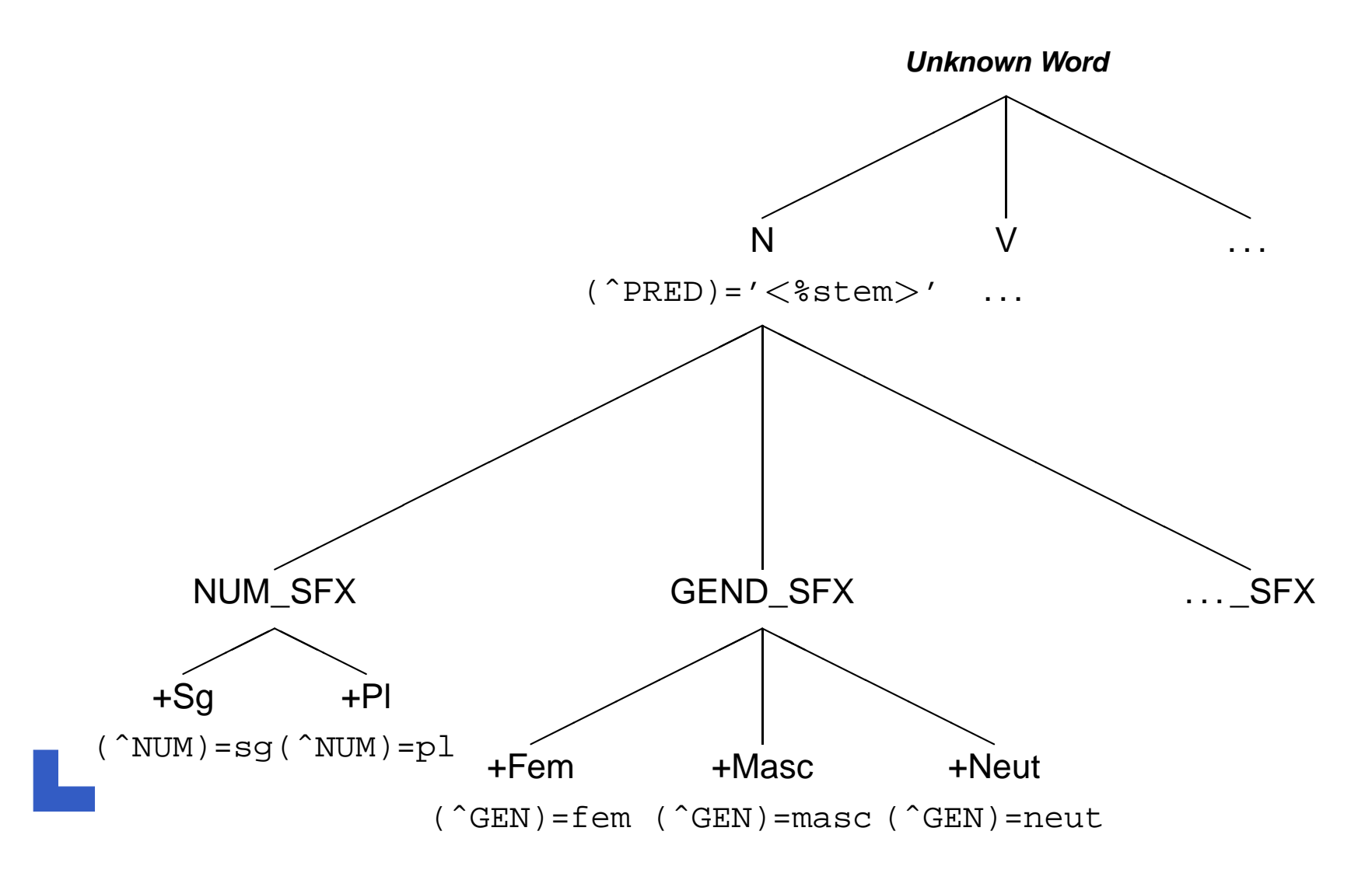

### **Simplification**

#### XLE includes <sup>a</sup> lot of complex functionality. A verysimplified version can be formulated as follows:

```
IF "analyzer said +Noun"
THEN "produce LFG feature: (ˆPRED) = '<%stem>'"
```
IF "analyzer said +Noun" AND "analyzer said +Pl" THEN "produce LFG feature: (ˆNUM) <sup>=</sup> pl"

IF "analyzer said +Noun"" AND "analyzer said +Sg" THEN "produce LFG feature: (ˆNUM) <sup>=</sup> sg"

```
... (and so on)
```
### **Intermediate Results**

- **The project: Equip TRALE with <sup>a</sup> morphological analyzer.**
- **The analyzer will produce morphological features.**
- **These features can be mapped to LFG features in XLE.**
- **This should work for HPSG feature structures inTRALE as well.**
- **The formalism can be simpler than the one in XLE.**

## **The Analyzer: MMorph**

- MMorph is used as a morphological analyzer.
- **This tool can be licensed from the Deutsches**  Forschungszentrum für künstliche Intelligenz, Saarbrücken (DFKI).
- **Let it has a lot of functions but it can simply serve as an** analyzer.

(For further information on MMorph, see [Petitpierre](#page-49-2) and Rus[sell](#page-49-2), 1995; [Lehmann](#page-48-2), 2003.)

# **Analyzer Output...**

#### The output of MMorph looks as follows:

```
> Freund
"Freund" = "Freund" Noun[ gender=masc number=singular case=acc
                          spelling=unchanged ]
"Freund" = "Freund" Noun[ gender=masc number=singular case=dat
                          spelling=unchanged ]
"Freund" = "Freund" Noun[ gender=masc number=singular case=nom
                          spelling=unchanged ]
```
 $\longrightarrow$  $\rightarrow$  There are three analyses of *Freund* (friend).<br> $\rightarrow$  Given information: Lemma, PoS + mornh, fe  $\longrightarrow$  $\rightarrow$  Given information: Lemma, PoS + morph. features.

# **...what it should become in TRALE**

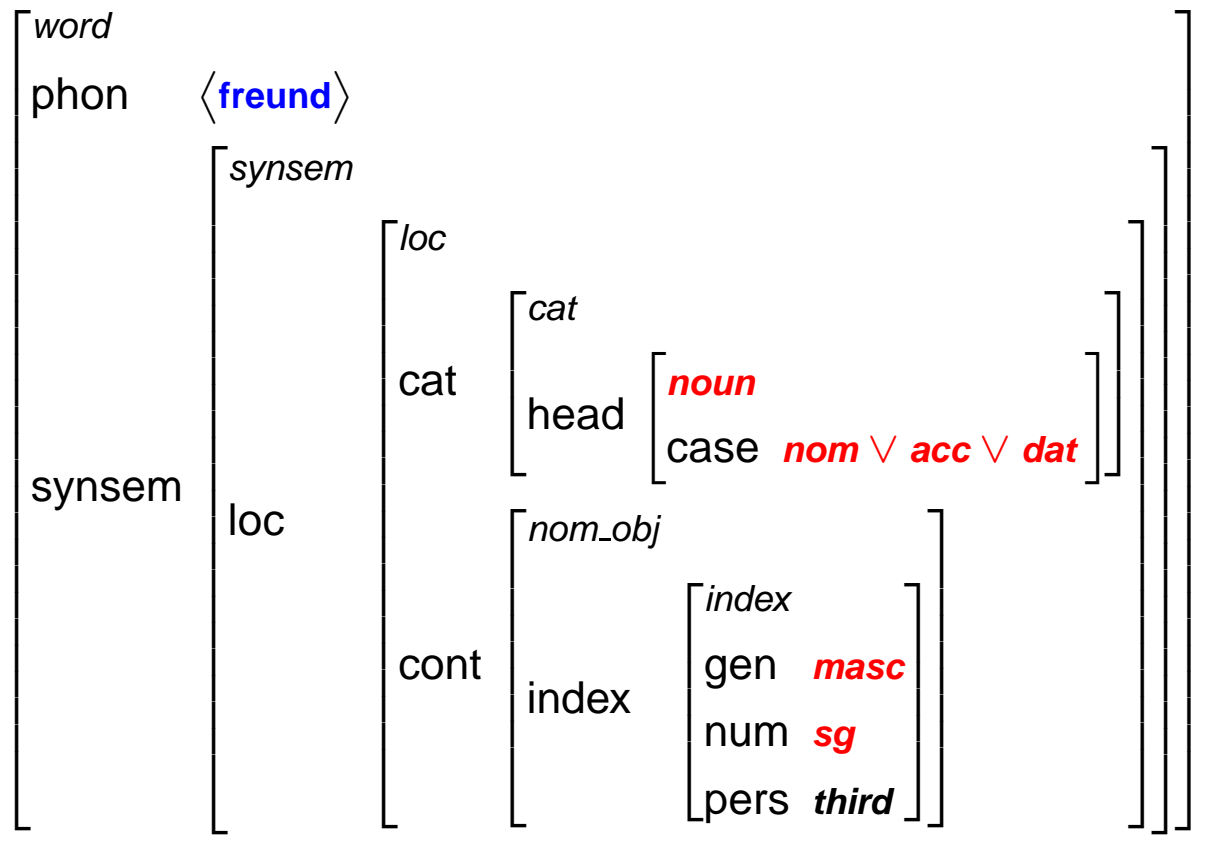

 $\rightarrow$  Several possibilities for case, but no information on person from the<br>sealizer analyzer.

# **Storing MMorph output into FS**

**Concept: Store the output of the analyzer in <sup>a</sup>feature structure!**

- **Q.** Once the output is in the feature structure, one can operate on it using TRALE constraints.
- Motivation: Grammar writers do not want to considerhow the analyzer actually is "plugged in", they want touse it the way they are used to: With TRALE syntax.

# **Storing MMorph output into FS**

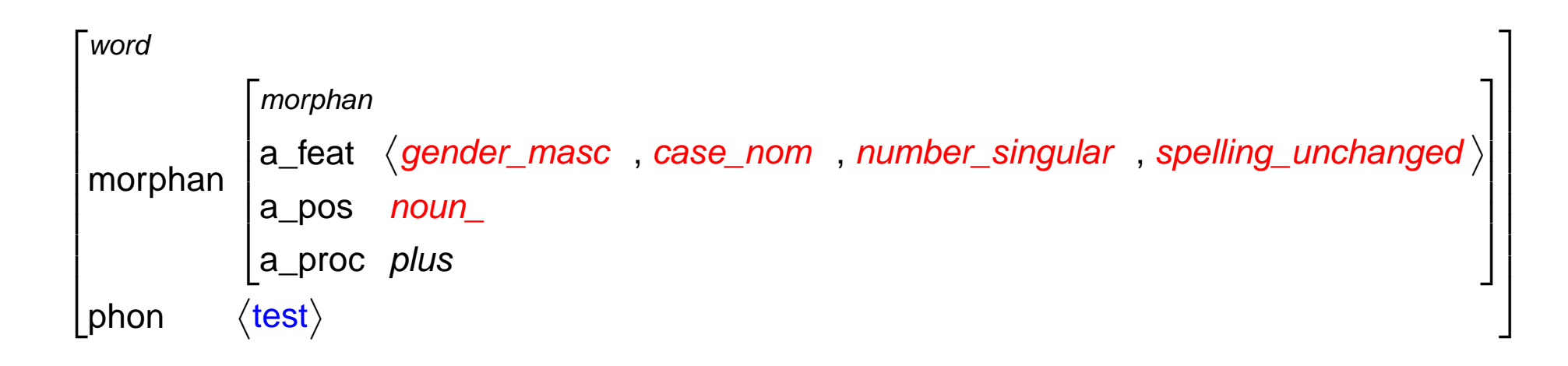

Issue: All analyzer outputs need to be introduced in the signature. One can use the a\_/1 predicates. This is something I need to explorefurther.

## **Example Constraints**

.

Transforming from the technically motivated *morphan* to HPSG-motivated structures:

(word, morphan:a\_pos:noun\_) \*>(word, synsem:loc:cat:head:noun)

### **Example Constraints**

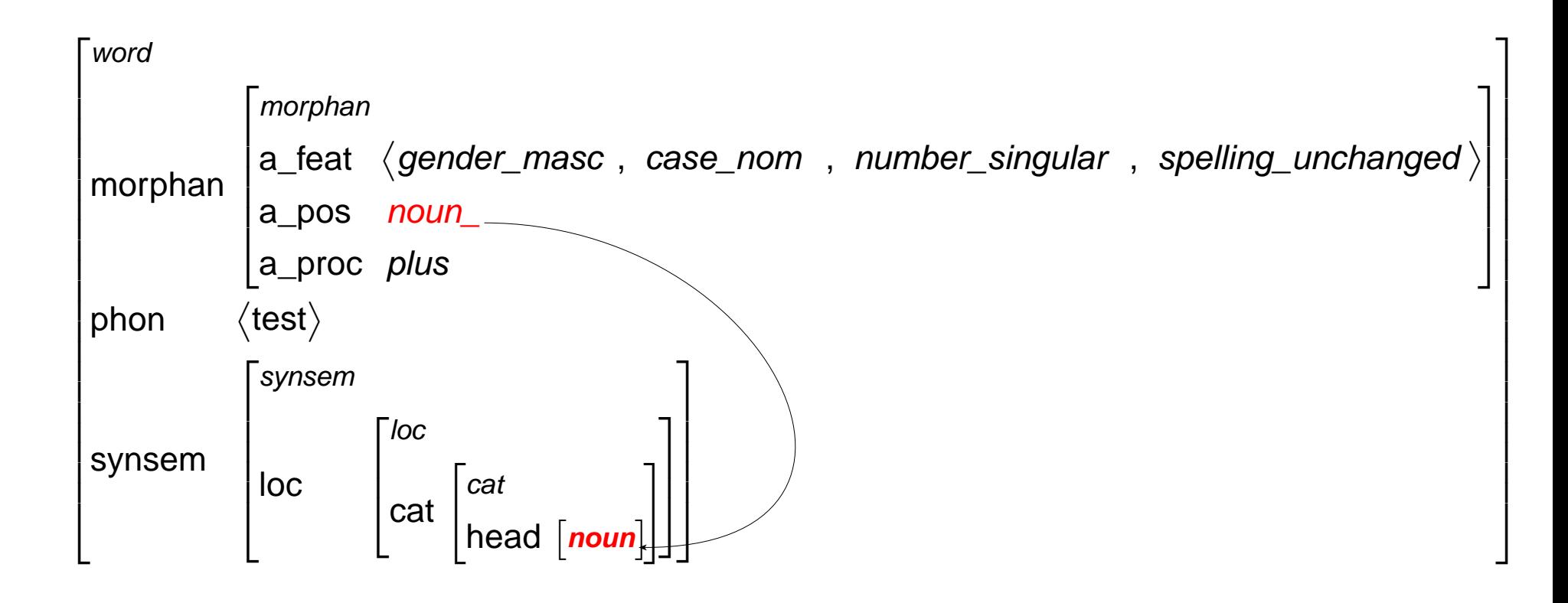

### **Remaining Problem**

**How to create <sup>a</sup> TRALE feature structure like in morphan from the output of an external programm (MMorph)?**

### **Background**

- **EXALE is an extension to ALE.**
- **Examplemented in Prolog.** These two systems are implemented in Prolog.
- One needs to take a closer look at Prolog to "plug in" <sup>a</sup> morphological analyzer.
- **E** Furthermore, it necesarry to know about a few internal details of TRALE.

# **Prolog (Oversimplified)**

Prolog deals with facts about objects:

```
likes(peter,mary).
```
likes(mary,peter).

There are also clauses, which could be described as"abstract facts":

```
can fall in love(X,Y) :-
        likes(X,Y),likes(Y,X).
```
(Only people who like *each other* can fall in love.)

# **Prolog (Oversimplified)**

#### After having defined the facts, one can ask Prologquestions about them on the prompt, e.g. in <sup>a</sup> toy world:

```
?- woman(anna).
Yes?- man(peter).
Yes?- can marry(anna, peter).
Noare_related(anna,peter).
Yes
```
(Accessible introduction on Prolog: [Clocksin](#page-48-3) and Mel[lish](#page-48-3), 2003.)

# **Prolog, TRALE**

- **Let Using TRALE is a very abstract way of specifying** facts and asking questions.
- 1 ?- lex freund. can be seen as the question: "Does my HPSG grammar license <sup>a</sup> structure for theword *freund*?"
- $\bullet$  ... with the side effect to get a feature structure displayed in Grisu in case the answer is Yes.

# **From MMorph to TRALE**

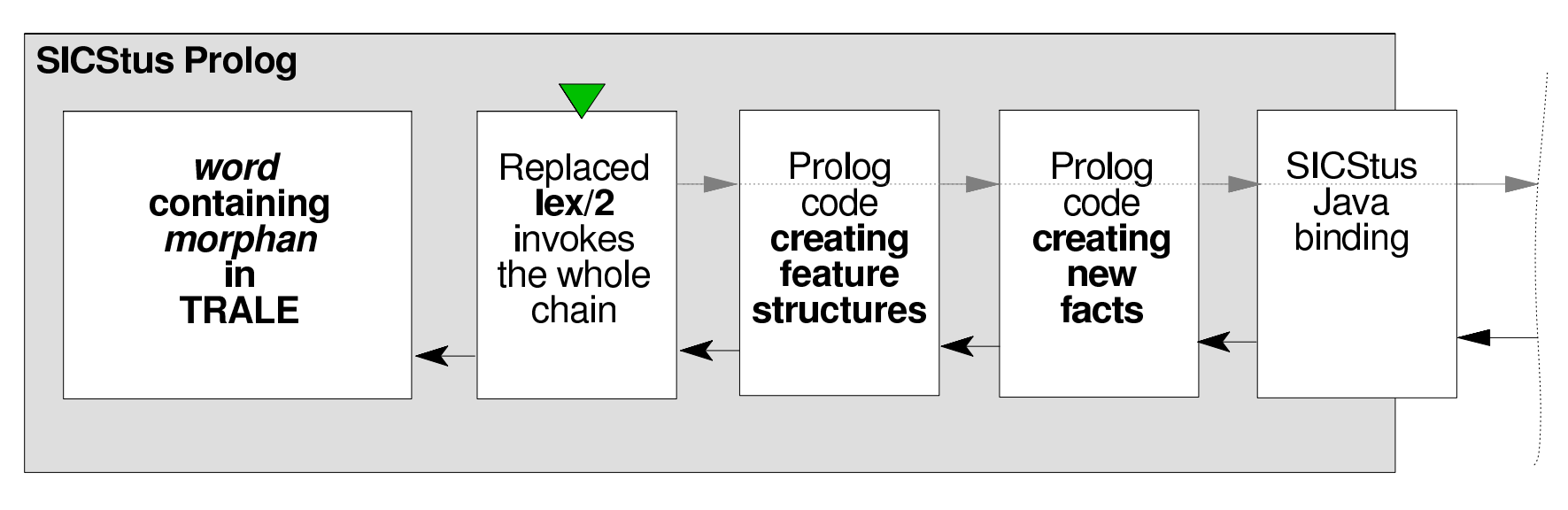

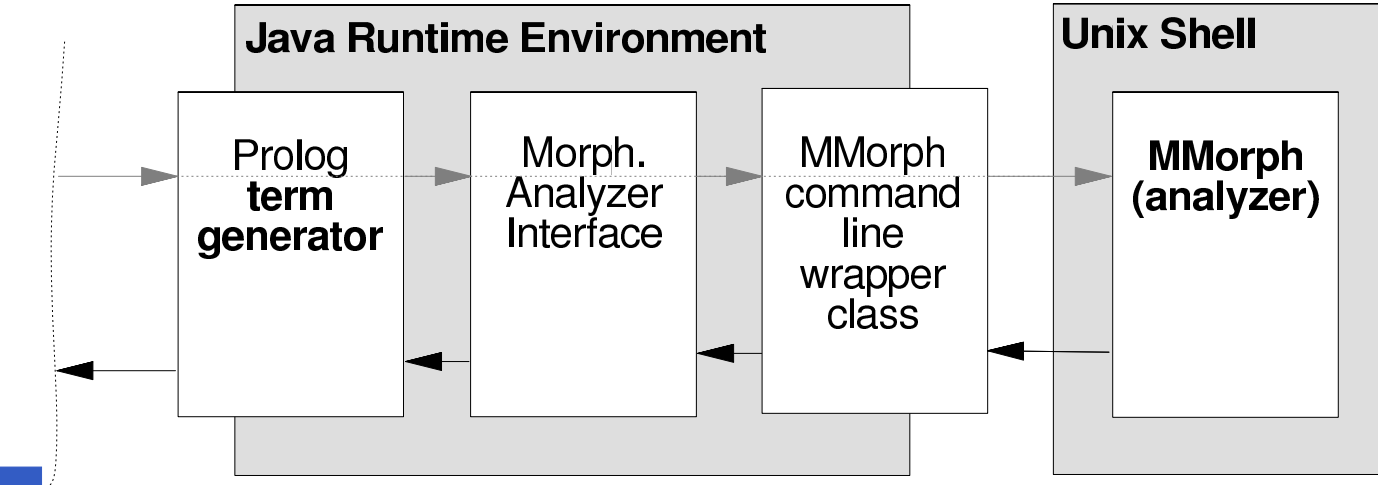

### **Existing Solutions**

Parts of the framework presented have beenimplemented by [Przepiórkowski](#page-49-3) (P.C.):

- **Let He used the C-binding of SICStus Prolog to attach** an analyzer for Polish.
- Furthermore he constructed <sup>a</sup> rather complex way of mapping the features.
- **Example 2 Right at this point I cannot present this mapping as I** have <sup>a</sup> hard time understanding it.

### **Existing Solutions**

Differing concepts by [Przepiórkowski](#page-49-3) (P.C.):

- As the Polish analyzer comes with <sup>a</sup> C-library, thereis no need to interface with the Unix shell.
- $\Omega$  The mapping between morphological features and TRALE feature structures is done entirely in Prolog.

### **Existing Solutions**

Concepts taken over from [Przepiórkowski](#page-49-3) (P.C.):

- External code (C, resp. Java) creates Prolog factswith morphological information.
- There is <sup>a</sup> mapping between Prolog facts and TRALEfeature structures.
- (My approach: Create resp. fill the *morphan* sort and continue in TRALE from there.)
- Overriding the  $1ex/2$  predicate.

# **Overriding lex/2**

- ${\tt lex}/1$  is what users call by asking e.g. | ?- lex freund.
- lex/2 is an internal predicate that investiages the lexical entries from the compiled grammar.
- Important difference: lex/1 creates Grisu output,  $l$ ex/2 creates a data structure for further use.
- Overriding lex/2 is <sup>a</sup> way to replace the internal handling of lexical entries by one's own version.

# **Example (Simplified)**

```
"Freundes" = "Freund" Noun[ gender=masc number=singular case=gen
              spelling=unchanged ]
                                  \downarrowm_analysis(freundes, noun_, [gender_masc, number_singular
                             case gen, spelling unchanged] ).
                                  ↓(phon:[a_ freundes],
morphan:(a_proc:plus,a_pos:noun_,a_feat:[gender_masc,number_singular,case_gen,spelling_unchanged])).
```
# **Example (Again Simplified)**

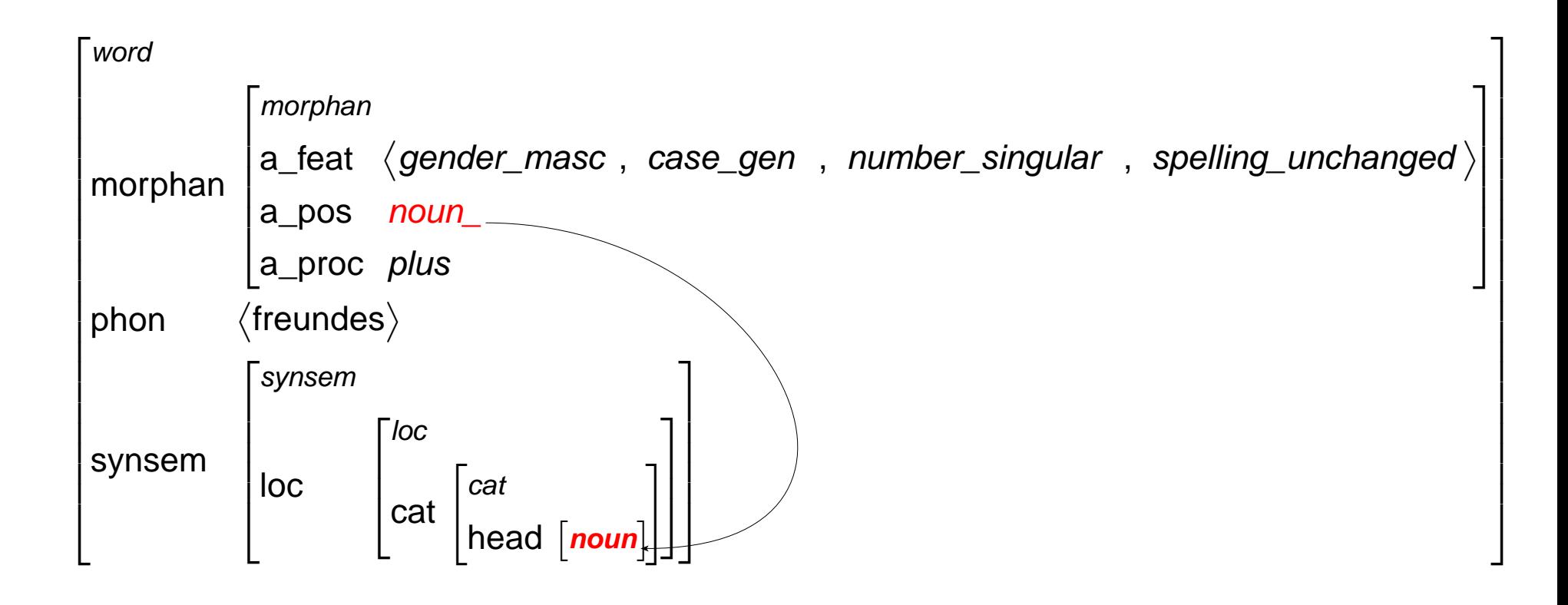

(Yes, this is similar to *test* from an earlier slide.)

# **Summing Up: Issues**

- Not to be solved within my thesis project: Where to get subcategorization and semantic relationinformation (e.g. like\_rel) from?
- Will the manually specified lexicon still be available after  $1ex/2$  has been replaced?
- **e** Performance: This point will be ignored.
- Ambiguous analyzer outputs will be transported through the processing chain, eventually producingmultiple (resp. many!) TRALE outputs.

# **Summing Up: Gains**

- The project will be a step towards parsing of arbitrary text with TRALE.
- There are many applications for this, e.g. semi-automatic treebank annotation, various kinds of NLP systems, etc.

# **Summing Up: BA Thesis**

**Example 2** Challenge: There is a lot to write about and a lot more not to write about.

#### **References**

Bresnan, Joan (2001). Lexical-Functional Syntax. Oxford: Blackwell Publising.

- Butt, Miriam, King, Tracy Halloway, Niño, Maria-Eugenia, and Segond, Frédérique (1999). *A Grammar* Writer's Cookbook. Stanford: CSLI Publications.
- Clocksin, William F. and Mellish, Christopher S. (2003). Programming in Prolog. Berlin: Springer-Verlag, 5th edn.
- Crouch, Dick, Dalrymple, Mary, Kaplan, Ron, King, Tracy, Maxwell, John, and Newman, Paula (2006). XLE Documentation. Palo Alto Research Center. User's manual apparently available on line only. URL [http://www2](http://www2.parc.com/istl/groups/nltt/xle/doc/).[parc](http://www2.parc.com/istl/groups/nltt/xle/doc/).[com/istl/groups/nltt/xle/d](http://www2.parc.com/istl/groups/nltt/xle/doc/)oc/
- Kaplan, Ronald M. and Newman, Paula S. (1997). Lexical Resource Reconciliation in the Xerox Linguistic Enironment. In Proceedings of the Workshop Computational Environments for Grammar Development and Linguistic Engineering, pp. 54–61. Madrid. URL [http://citeseer](http://citeseer.ist.psu.edu/ronald97lexical.html).[ist](http://citeseer.ist.psu.edu/ronald97lexical.html).[psu](http://citeseer.ist.psu.edu/ronald97lexical.html).[edu/ronald97lexical](http://citeseer.ist.psu.edu/ronald97lexical.html).[h](http://citeseer.ist.psu.edu/ronald97lexical.html)tml
- <span id="page-48-3"></span><span id="page-48-2"></span><span id="page-48-1"></span><span id="page-48-0"></span>Lehmann, Sabine (2003). Multext German Morphology. ISSCO, University of Geneva. Documentation of the German morphology coming with MMorph version 3.0.0, as distributed by the DeutschesForschungszentrum für künstliche Intelligenz (DFKI), Saarbrücken. URL [http://www](http://www.dfki.de/LT-DEMO/datensatz.php3?system_id=282).[dfki](http://www.dfki.de/LT-DEMO/datensatz.php3?system_id=282).[de/LT](http://www.dfki.de/LT-DEMO/datensatz.php3?system_id=282)-[DEMO/datensatz](http://www.dfki.de/LT-DEMO/datensatz.php3?system_id=282).[php3?system](http://www.dfki.de/LT-DEMO/datensatz.php3?system_id=282)\_[id](http://www.dfki.de/LT-DEMO/datensatz.php3?system_id=282)=282
- Penn, Gerald and Haji-Abdolhosseini, Mohammad (2003). The Attribute Logic Engine: User's Guide –with TRALE extensions. Revision of the manual: Version 4.0 beta. URL [http://www](http://www.ale.cs.toronto.edu/docs/).[ale](http://www.ale.cs.toronto.edu/docs/).[cs](http://www.ale.cs.toronto.edu/docs/).[toronto](http://www.ale.cs.toronto.edu/docs/).[edu/do](http://www.ale.cs.toronto.edu/docs/)cs/
- Petitpierre, Dominique and Russell, Graham (1995). MMORPH The Multext Morphology Program. ISSCO, University of Geneva. Manual for MMorph version 2.3 as distributed by ISSCO. URL [http://www](http://www.issco.unige.ch/projects/MULTEXT.html).[issco](http://www.issco.unige.ch/projects/MULTEXT.html).[unige](http://www.issco.unige.ch/projects/MULTEXT.html).[ch/projects/MULTEXT](http://www.issco.unige.ch/projects/MULTEXT.html).[h](http://www.issco.unige.ch/projects/MULTEXT.html)tml
- Pollard, Carl and Sag, Ivan (1994). Head-Driven Phrase Structure Grammar. Chicago: University of Chicago Press.
- Przepiórkowski, Adam (P.C.). *`Re: TRALE + Morphological Analyzer*. Institute of Computer Science, Polish Academy of Sciences, Warsaw. Personal Communication (E-Mail) during summer 2006.
- Richter, Frank (2005). A Web-based Course in Grammar Formalisms and Parsing. Published on theWWW only. URL [http://milca](http://milca.sfs.uni-tuebingen.de/A4/Course/PDF/gramandpars.pdf).[sfs](http://milca.sfs.uni-tuebingen.de/A4/Course/PDF/gramandpars.pdf).[uni](http://milca.sfs.uni-tuebingen.de/A4/Course/PDF/gramandpars.pdf)-[tuebingen](http://milca.sfs.uni-tuebingen.de/A4/Course/PDF/gramandpars.pdf).[de/A4/Course/PDF/gramandpars](http://milca.sfs.uni-tuebingen.de/A4/Course/PDF/gramandpars.pdf).pdf

<span id="page-49-3"></span><span id="page-49-2"></span><span id="page-49-1"></span><span id="page-49-0"></span>Zinsmeister, Heike, Kuhn, Jonas, Schrader, Bettina, and Dipper, Stefanie (2001). TIGER TRANSFER – From LFG Structures to the TIGER Treebank. Tech. rep., Institut f. Maschinelle Sprachverarbeitung, Stuttgart. URL [http://www](http://www.ims.uni-stuttgart.de/projekte/TIGER/paper/transfer/tiger-transfer.pdf).[ims](http://www.ims.uni-stuttgart.de/projekte/TIGER/paper/transfer/tiger-transfer.pdf).[uni](http://www.ims.uni-stuttgart.de/projekte/TIGER/paper/transfer/tiger-transfer.pdf)-[stuttgart](http://www.ims.uni-stuttgart.de/projekte/TIGER/paper/transfer/tiger-transfer.pdf).[de/projekte/TIGER/paper/transfer/tiger](http://www.ims.uni-stuttgart.de/projekte/TIGER/paper/transfer/tiger-transfer.pdf)-[transf](http://www.ims.uni-stuttgart.de/projekte/TIGER/paper/transfer/tiger-transfer.pdf)

#### **Thank You!**

This is the end. Questions?